# Instructions to complete Online Application for ADDitions School Volunteers Orange County Public Schools, Florida

## New Applicants

## **1. Go to [http://volunteer.ocps.net](http://volunteer.ocps.net/)**

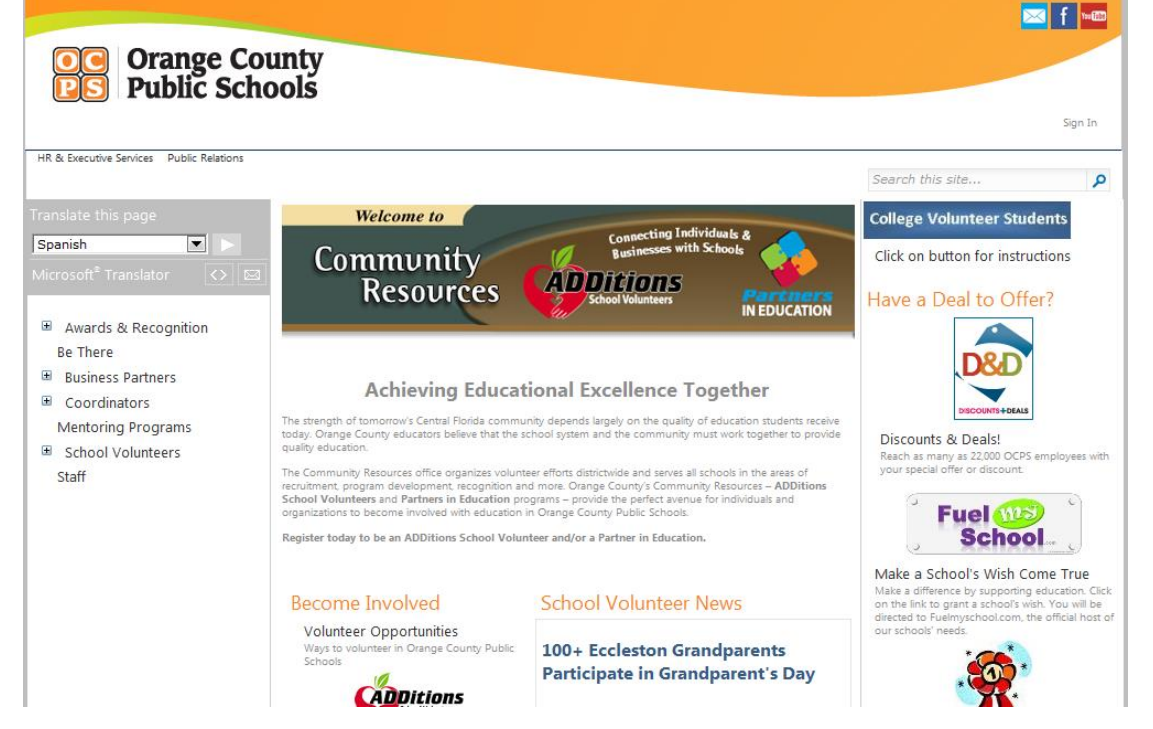

# **2. From left side of page, click on sixth tab - School Volunteers.**

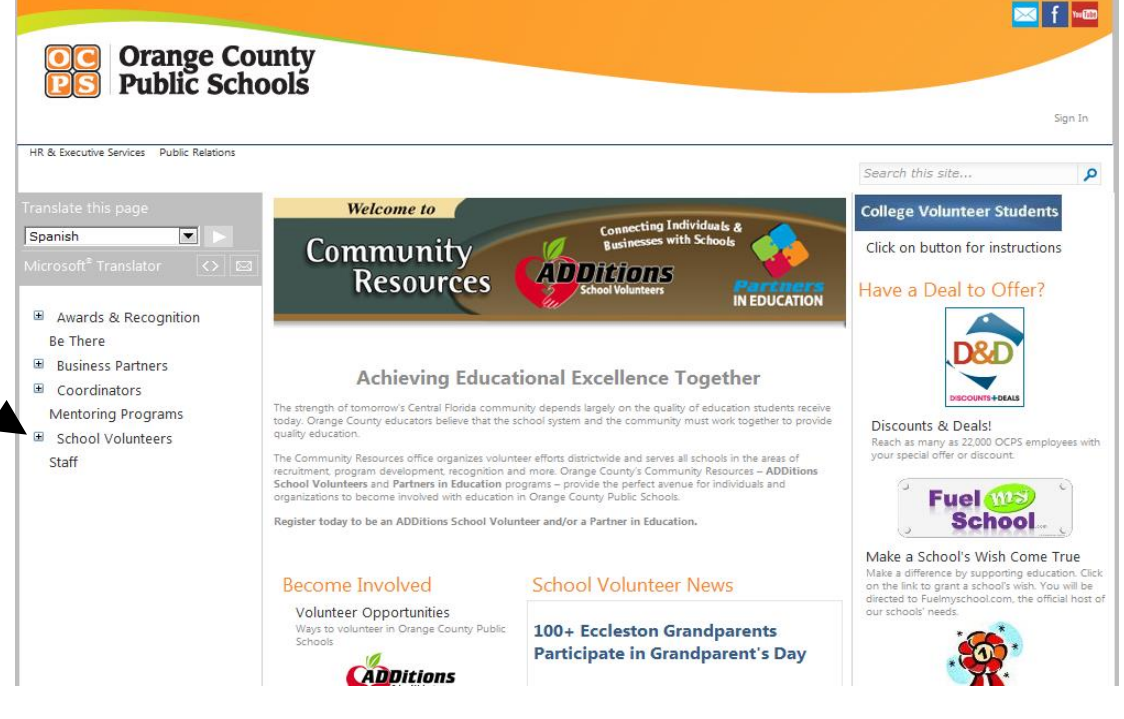

#### **3. You will see ADDitions page. Scroll down and click on Online Application or Check Application Status (this is a single button).**

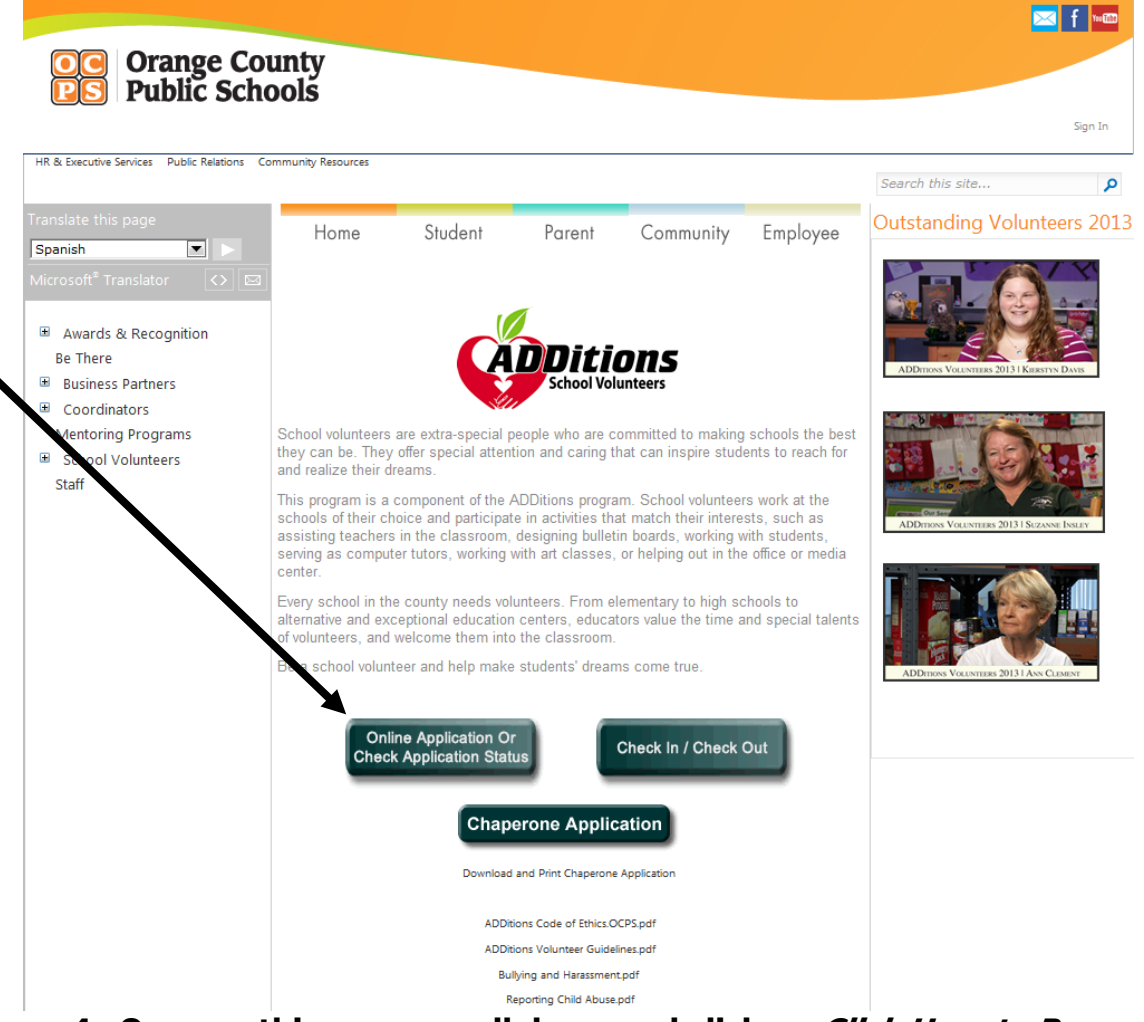

**4. Once on this page, scroll down and click on Click Here to Proceed to Volunteer Management System.**

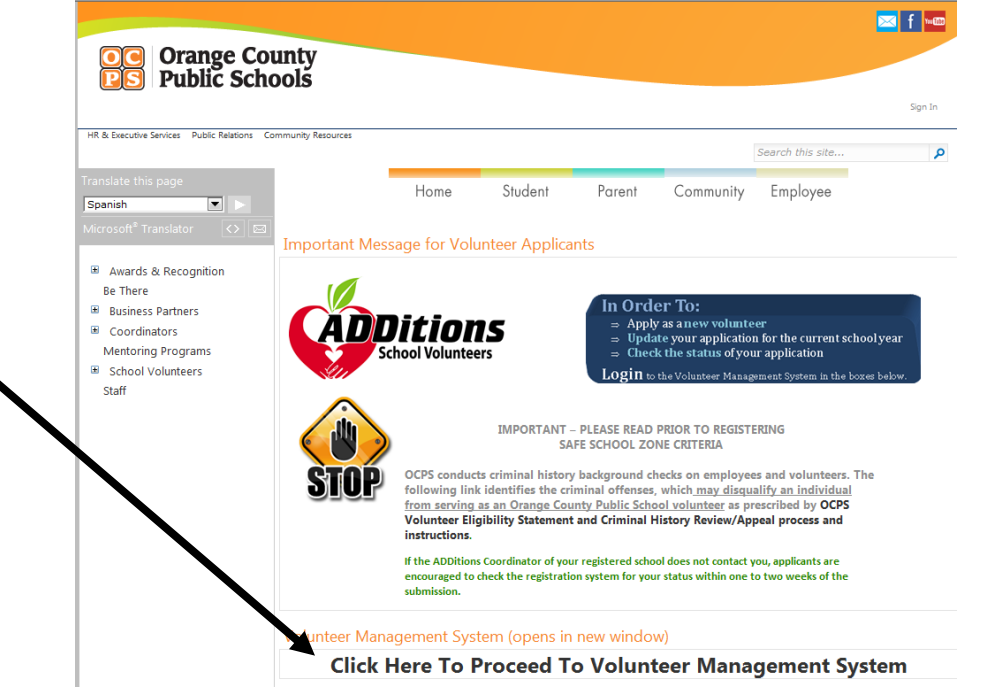

**5. At the top of this page, you will see Click Here To Proceed To Registration Instructions - don't click on the link just Scroll down to see colored boxes with information for "New Volunteers" and "Previous Volunteers."**

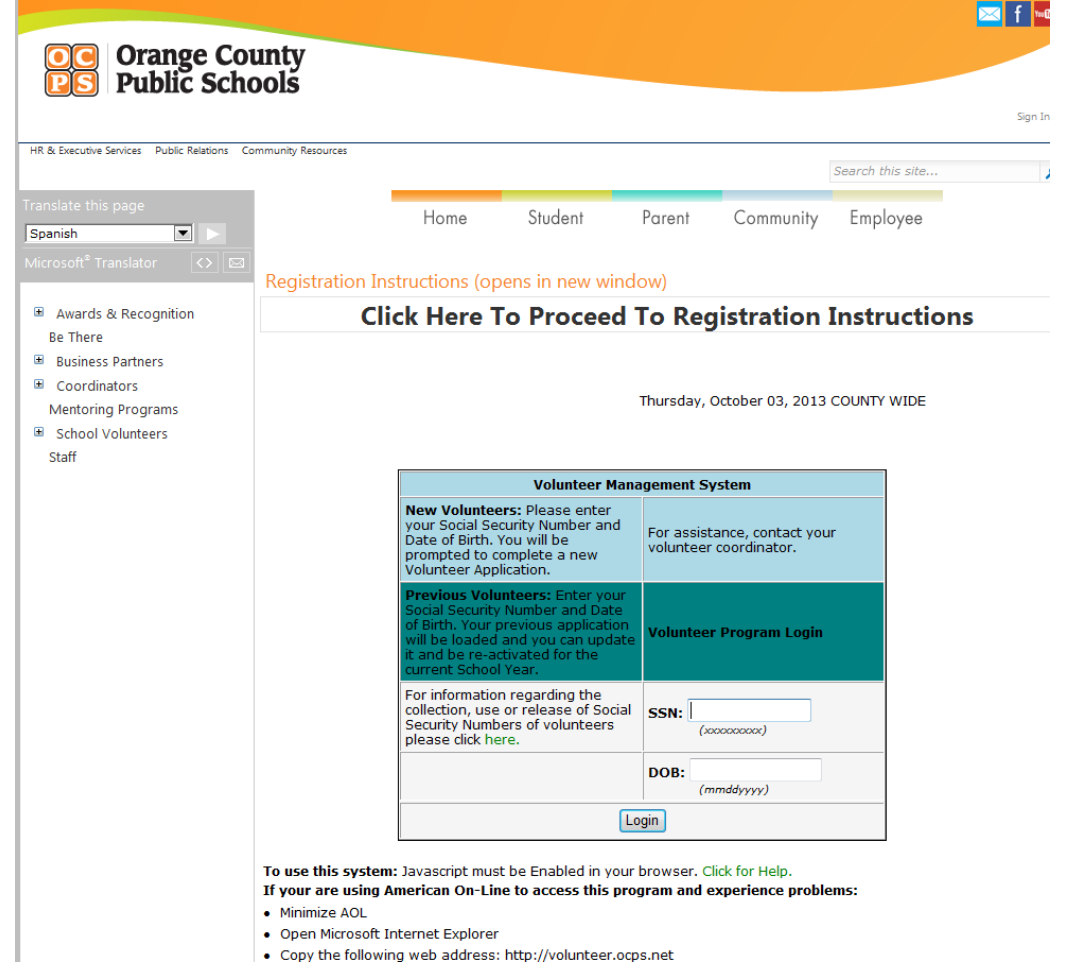

**6. New Volunteers: Enter social security number (please do not use dashes) and date of birth (birth year is 4 numbers), then click Login.** 

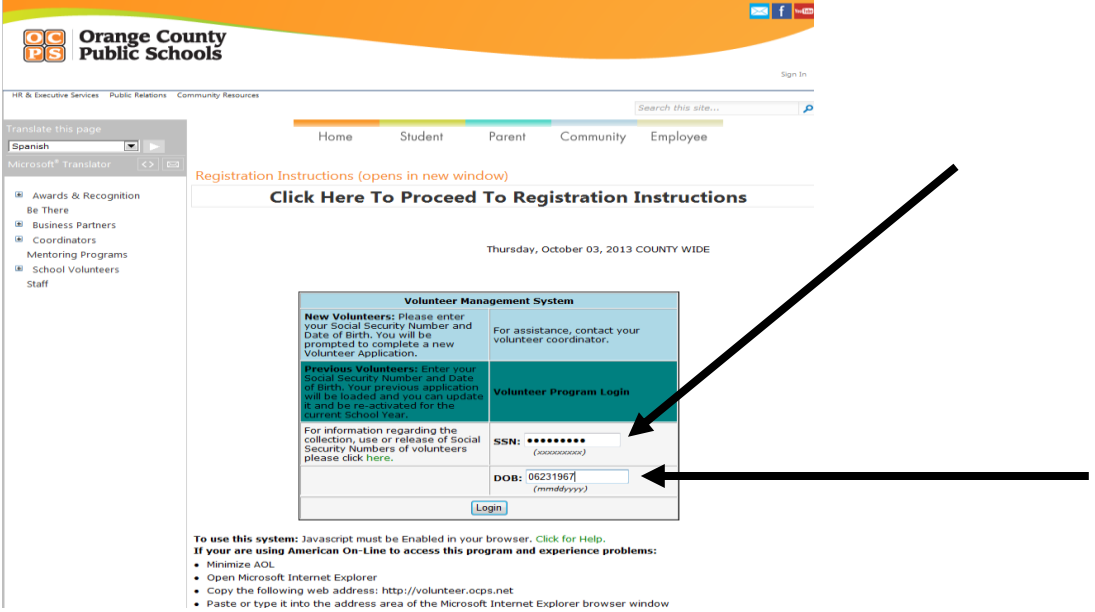

**7. You will now see "ADDitions School Volunteer Program 2013-14. Items in Red Are Required Complete the entire application (Scroll down the entire page to be sure that all questions in red are answered.)**

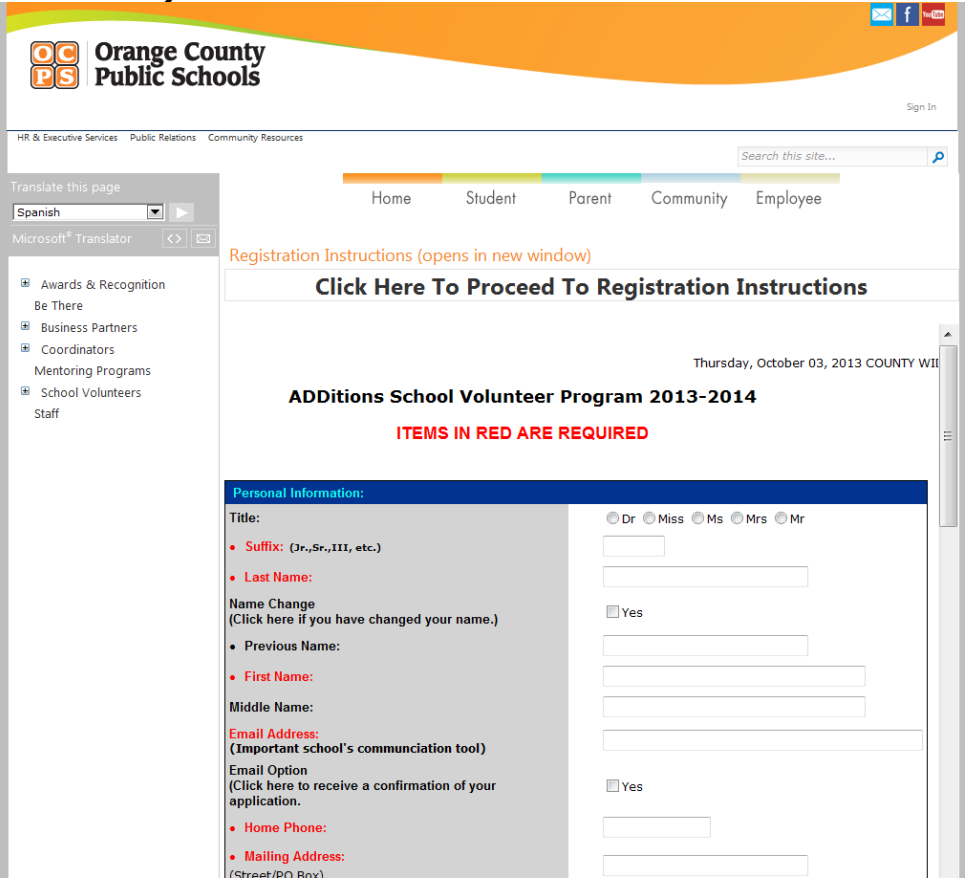

8. **After you have answered all the questions in red, you will see the heading "Volunteer Information." Below the heading, you will see the question, \*At which school do you want to volunteer? Click on the down arrow and select from the list of Orange County Public Schools.** 

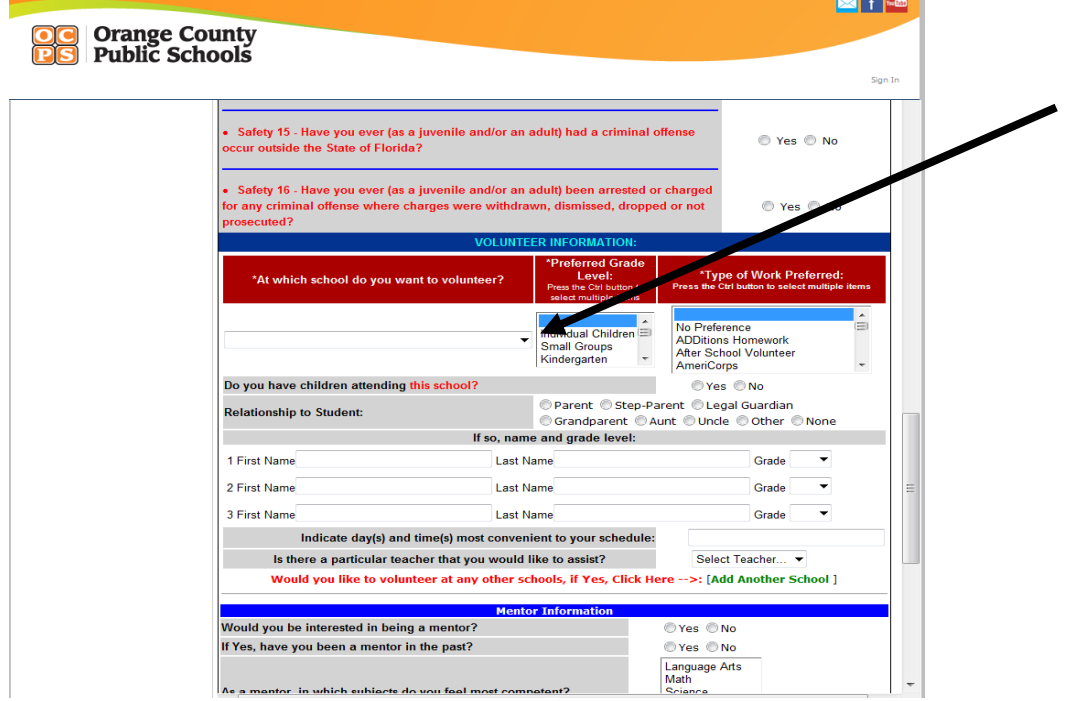

**9. Once you have finished selecting your school(s), you will see several "I have read and agree…" statements. When this section is completed, click on the Preview button at the bottom of the page. The information you have entered will appear. Tariff** 

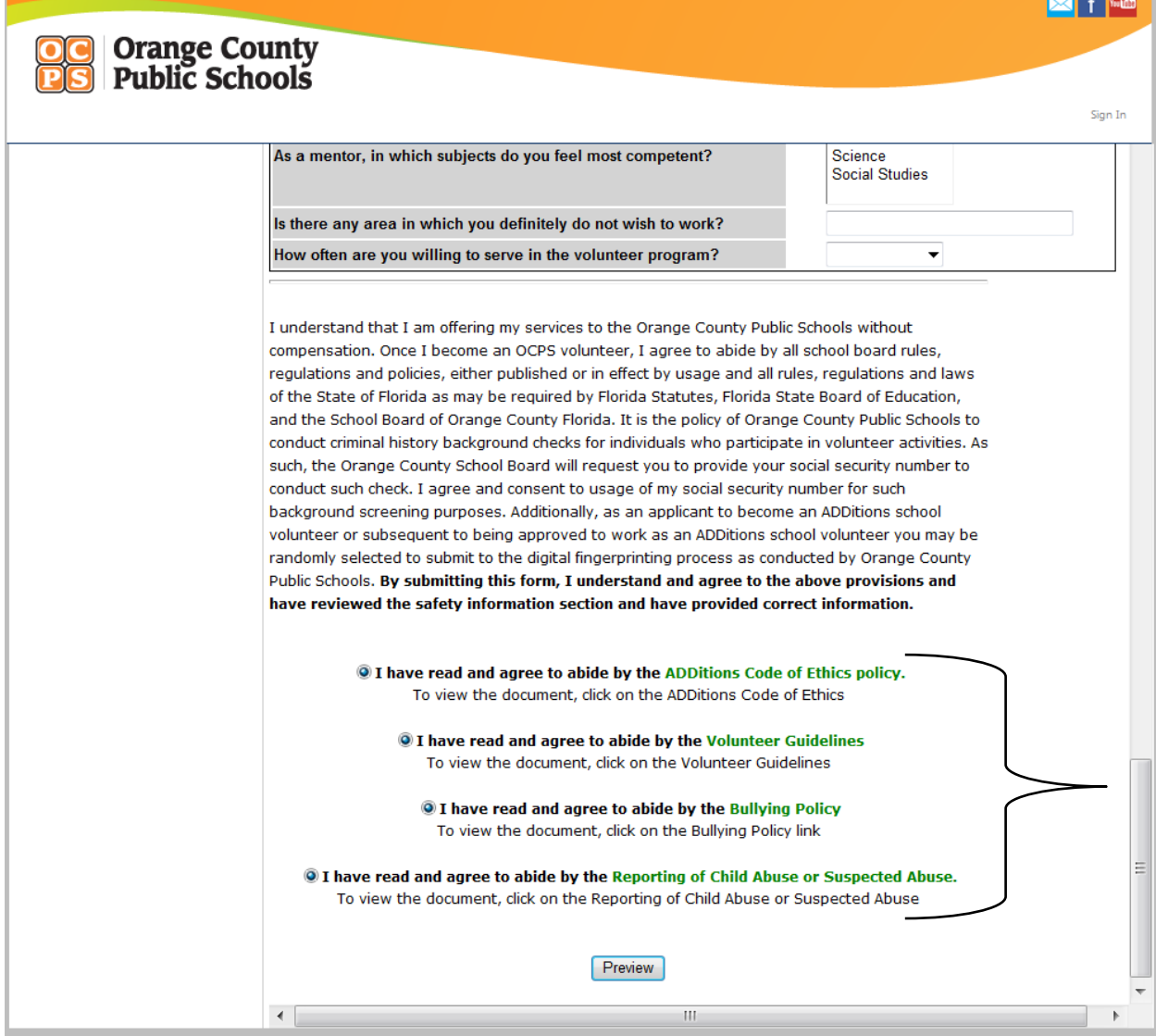

**10. You will then see the Preview button. Click on Preview to see your entries, including the list of school(s) where you wish to volunteer.** 

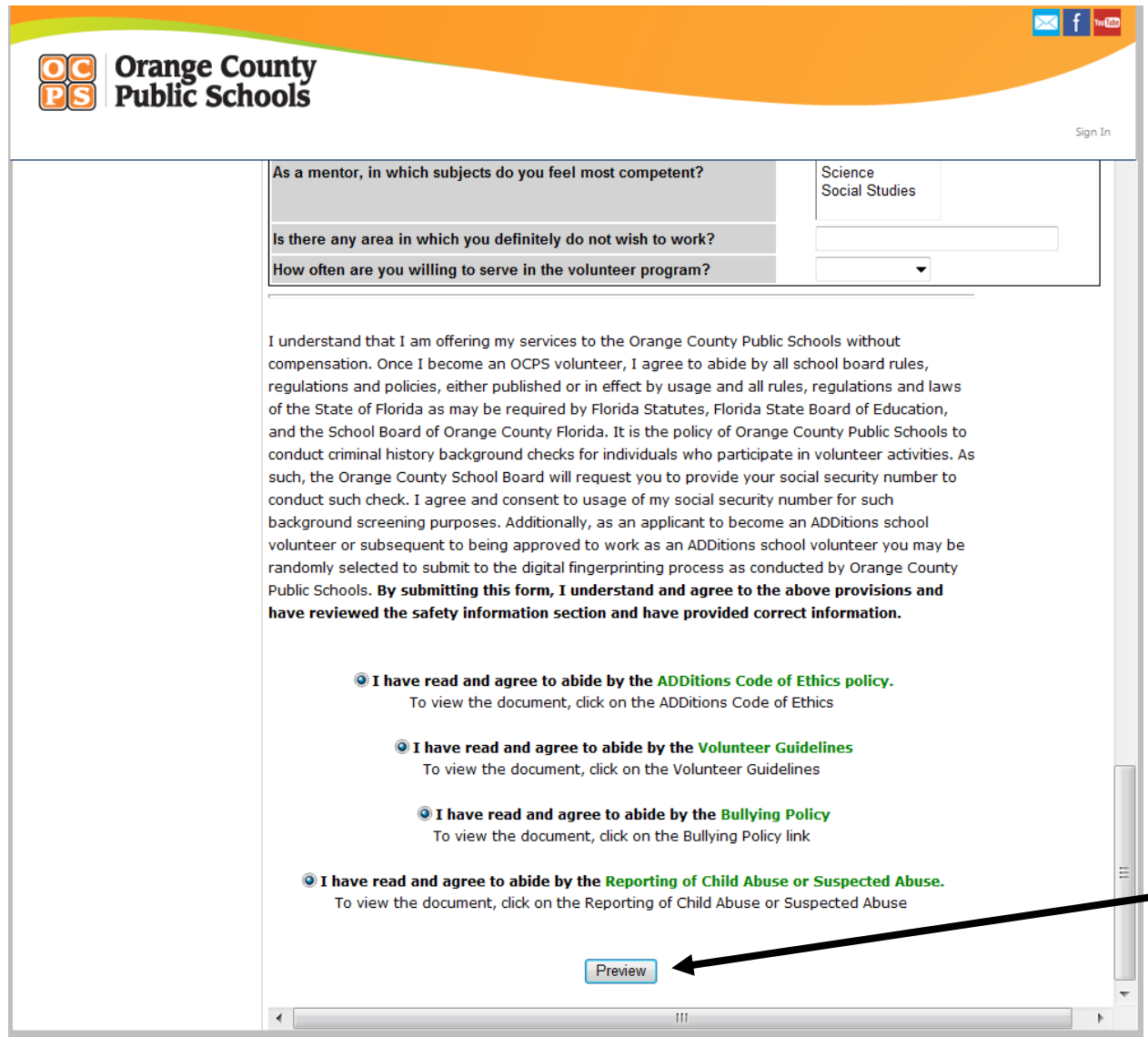

11. If you wish to edit your information, click on the *Edit* button seen at the top of the page. If everything is correct, click on Submit.

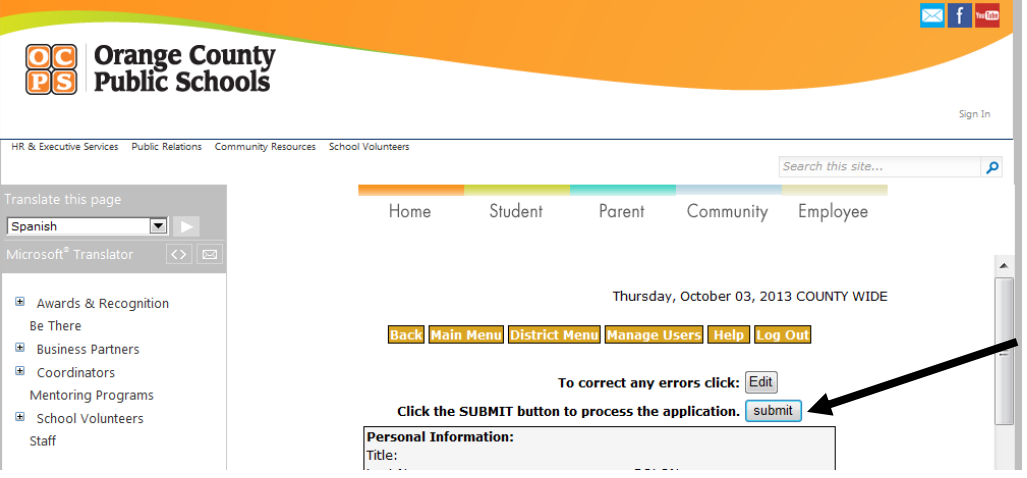

12. You will then see a Thank You message and further details on how the background check process works. It will take one to two weeks for results to come in. If you wish to check the status of your application, please visit [http://volunteer.ocps.net](http://volunteer.ocps.net/) and log in.

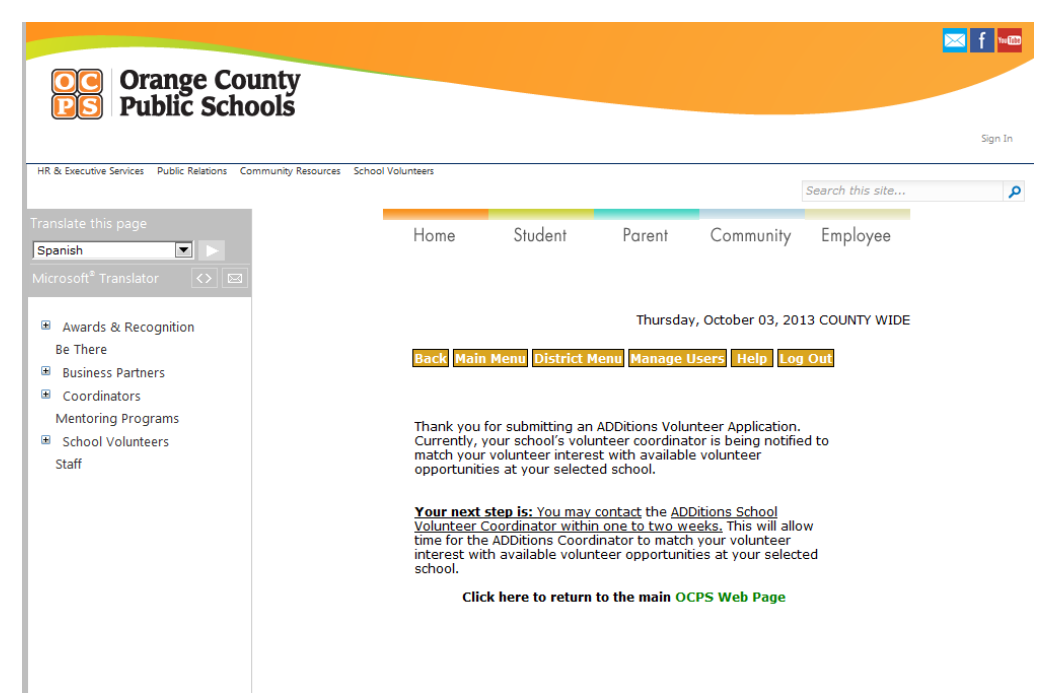

13. Your application will be forwarded to each of the schools that you have selected.

**IMPORTANT:** If you are not contacted by the school coordinator or program coordinator within one of two weeks of submitting the application, you are welcome to view the status of your application via the same way you accessed the system to complete the application and once you enter your information you will get two links one of the will read "check my volunteer status". If it has a message that reads "One to two weeks after your application has been completed, you may contact the ADDitions Volunteer Coordinator at your selected school or work location site to be matched with a volunteer opportunity", then you are welcome to contact the school to inquire about the volunteer opportunities.

THANK YOU!